#### Welcome to

## *Down in the Weeds: Working With Topics in Code*

Presented by: Neil Perlin

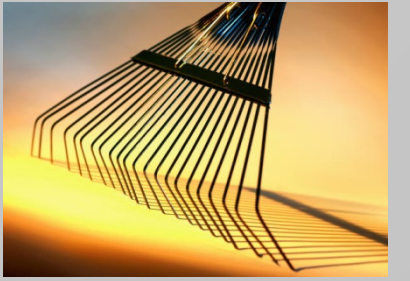

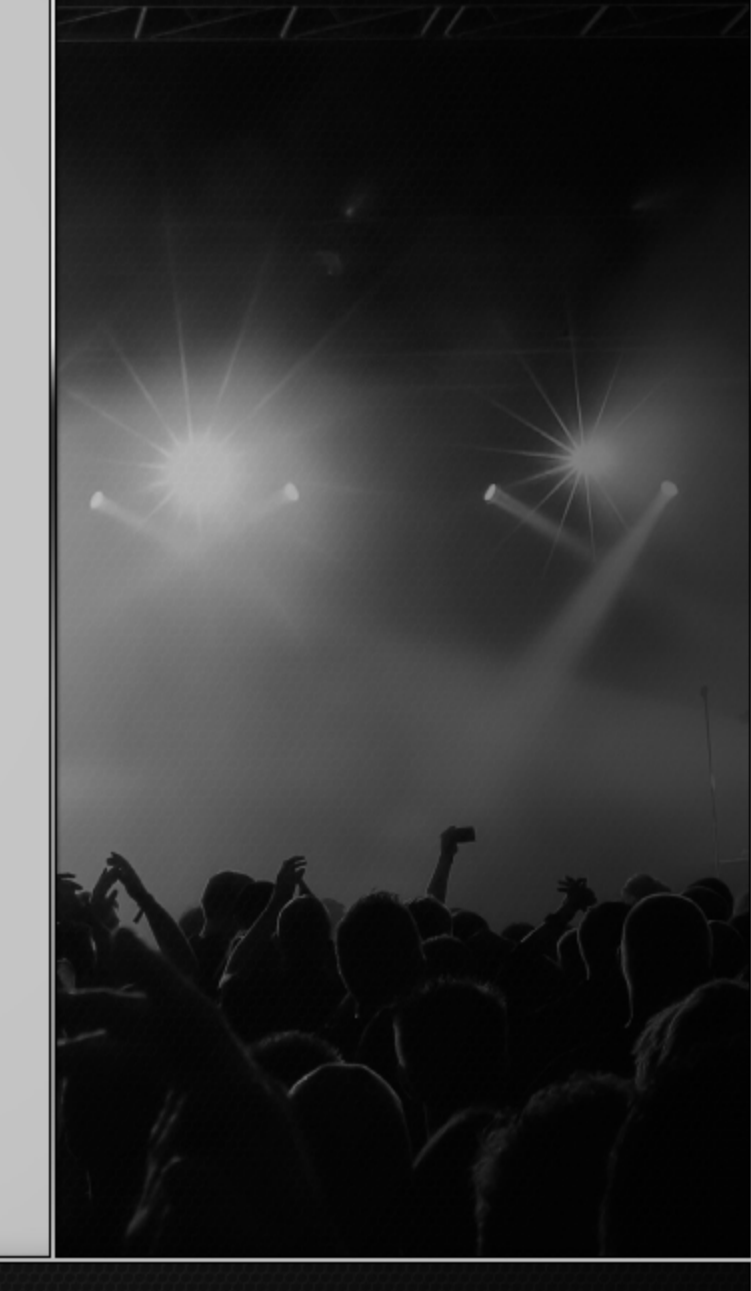

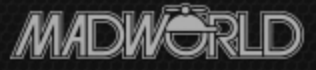

### Who Am I?

- Neil Perlin Hyper/Word Services.
	- Internationally recognized content creation and delivery consultant.
	- Help clients create effective, efficient, flexible content in anything from print to mobile.
	- Certified Flare, various other tools.
	- Working in code since 1987, HTML since '91.
		- Torture or geeky fun you decide...

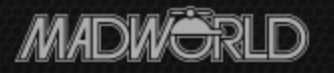

### What We'll Cover

- Why work in code
- What you need to know and do
- How to do it with Flare

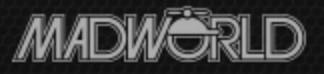

### Why Work In the Code

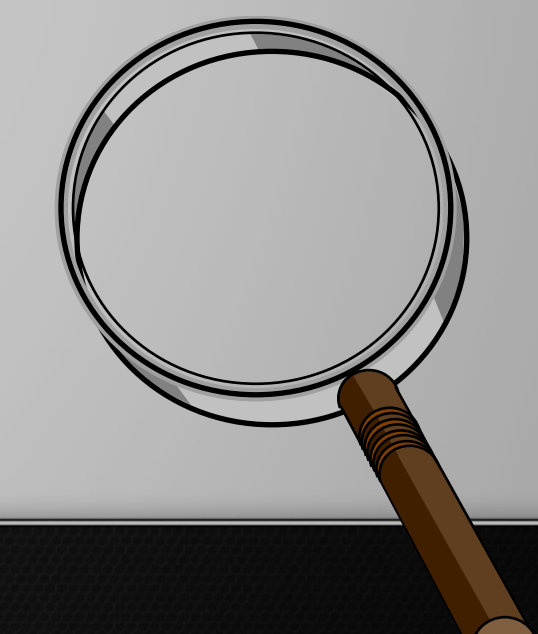

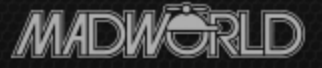

## Why…?

- Speed and efficiency on a large scale to:
	- Fix global errors in a project.
	- Fix or clean up messy legacy projects.
- Three examples:
	- $-A 1328$  topics in 190 hrs. = 7/hr.
	- $-B 5000$  topics in 480 hrs. = 10.4/hr.
	- $-C 915$  topics in 140 hrs. = 6.5/hr.

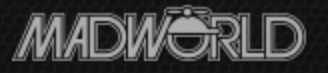

## Why…?

- You *can* do this one topic at a time in the GUI.
- But it's hard to keep up that pace without making mistakes or missing things.
- Or just going batty...

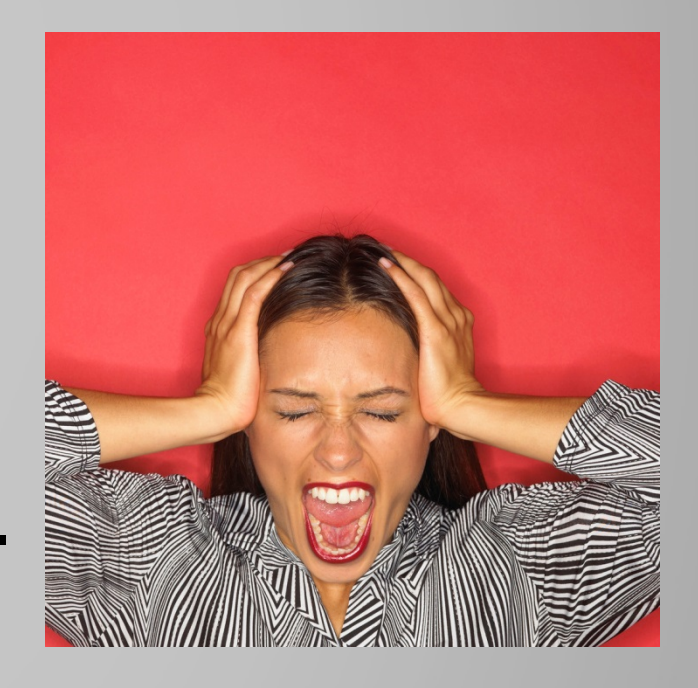

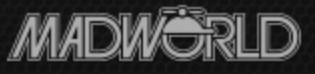

## Why…?

- Extending your project beyond what Flare supports through the GUI, such as:
	- Reduce your output's footprint by putting all graphics in the cloud and replacing the paths with URLs in the img tags, or

– Insert custom Javascripts.

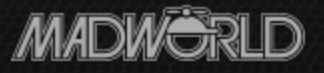

### Why Not…?

- Need to know HTML, XHTML, CSS well.
- Easy to mess up on a global scale.

– Say hello to my little friend…

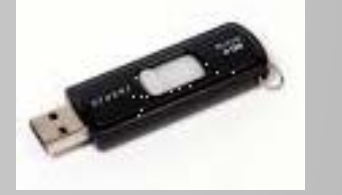

• Consider my all-time record for errors in one build when working in code…

– 453

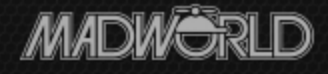

### Why Not…?

- Flare won't open a syntactically incorrect topic in the WYSIWYG XML editor until you fix the problem.
- Problems aren't always obvious, even in simple cases.
- For example, where's the problem on the next slide?

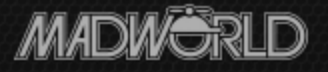

### Invalid Syntax in Topic

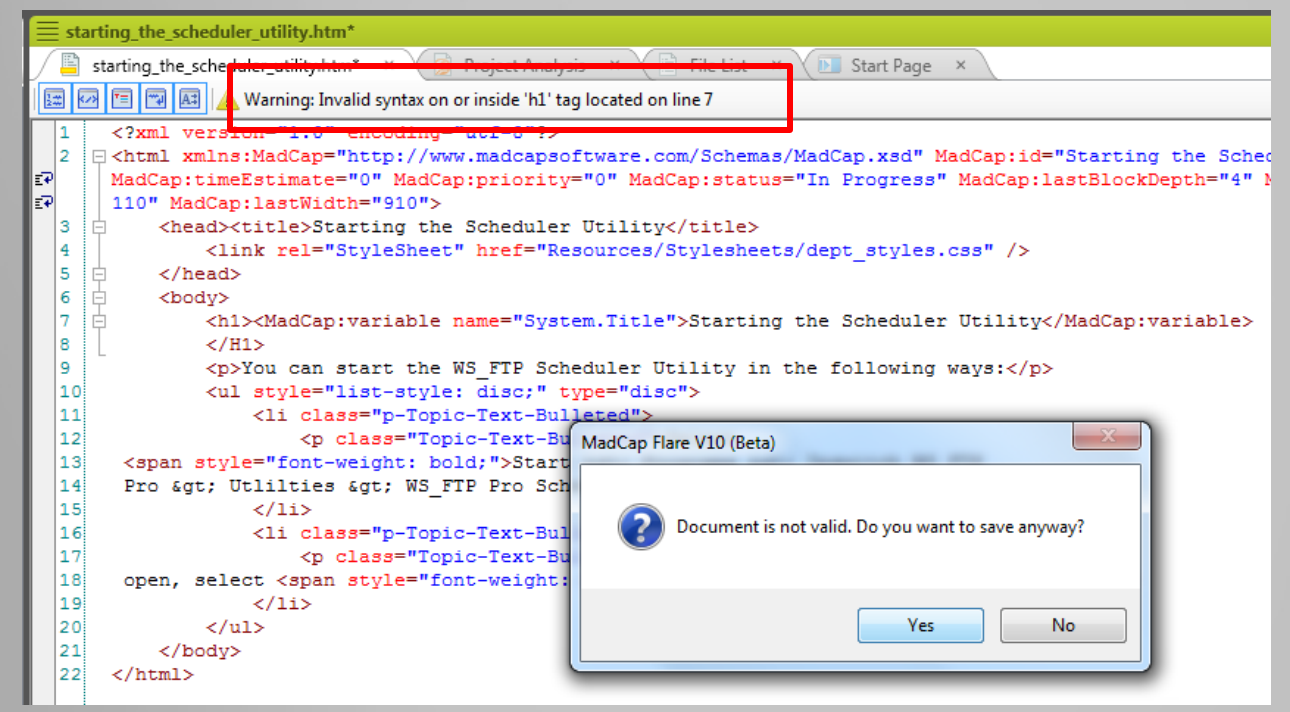

- It's *telling you* what the problem is.
- But the problem is really on line 8, not 7 –<br>e.g. error messages aren't always clear.

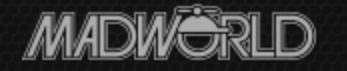

#### What You Need to Know

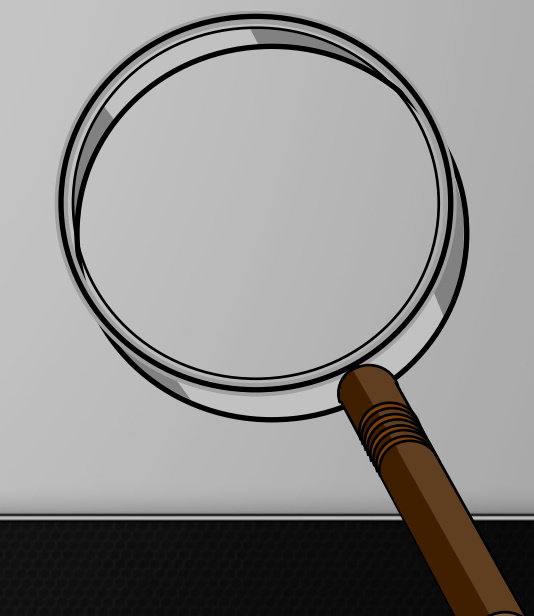

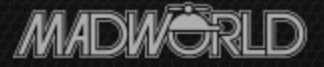

### XHTML

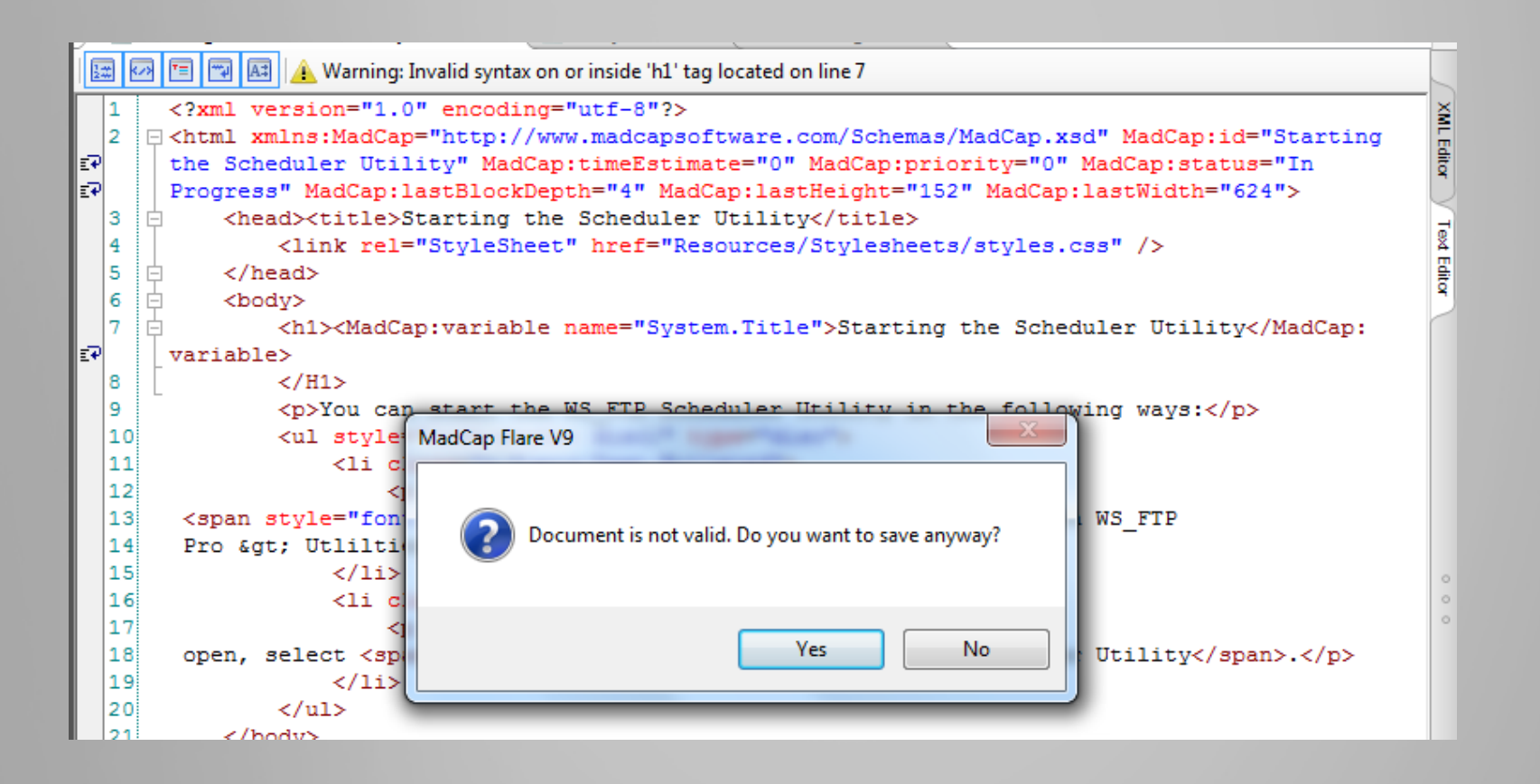

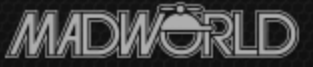

### **CSS**

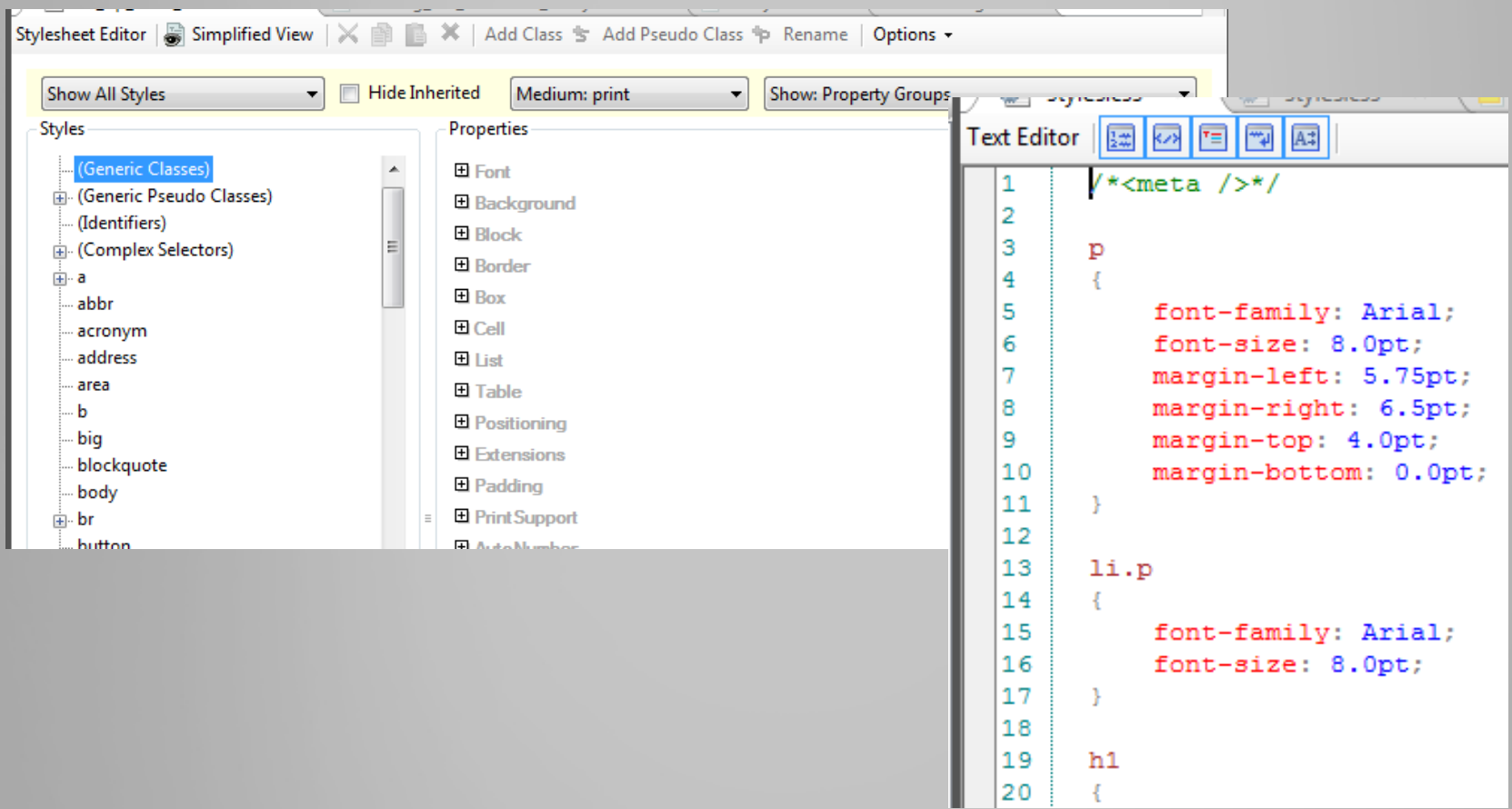

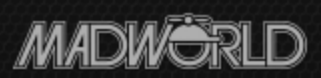

### Flare's Text Editor/Code Viewer

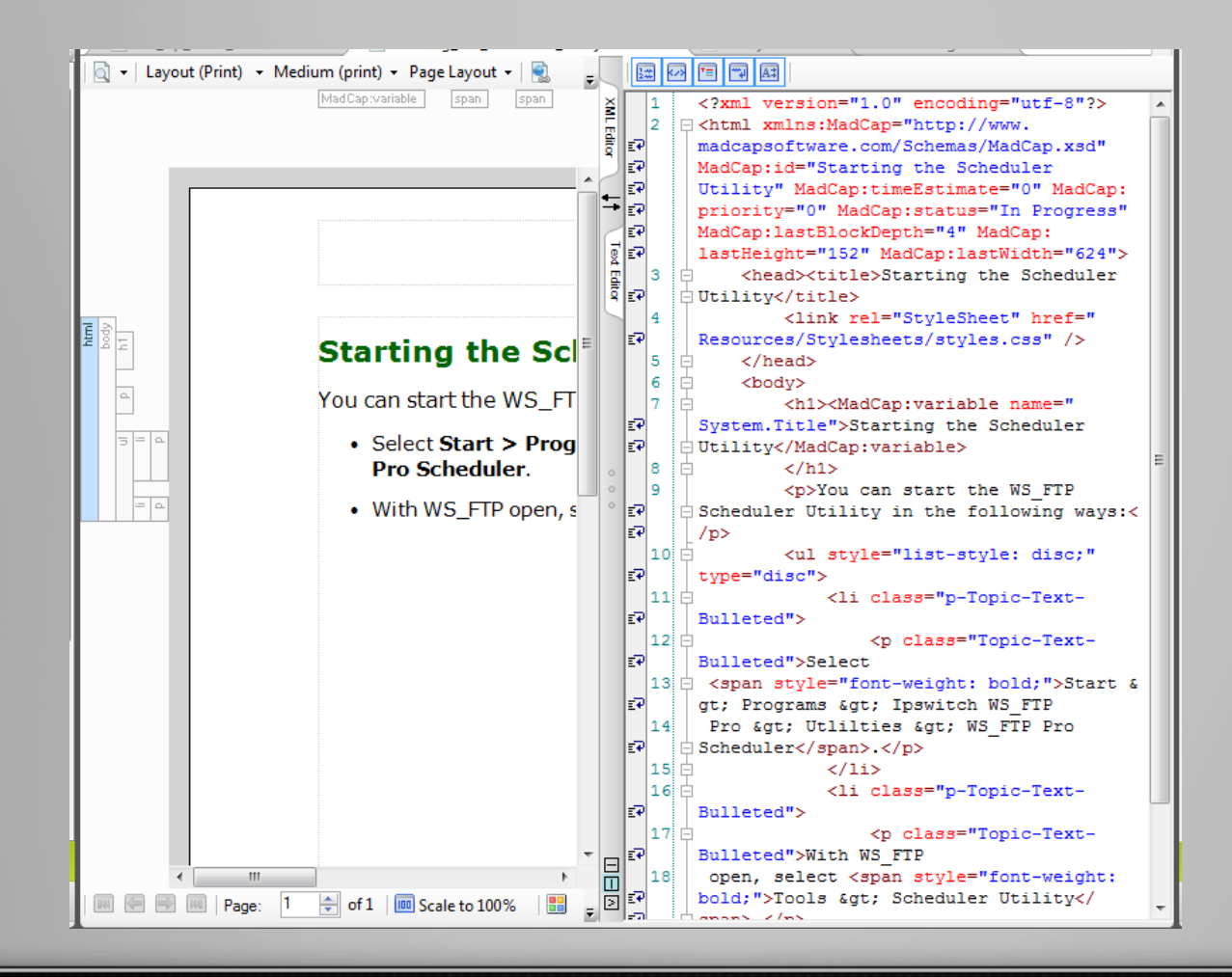

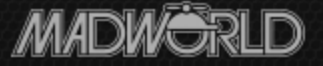

### Plus

- A lot of patience.
- And a healthy sense of fear.

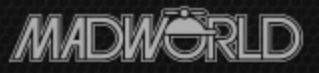

#### How To Do It With Flare – the Mechanics

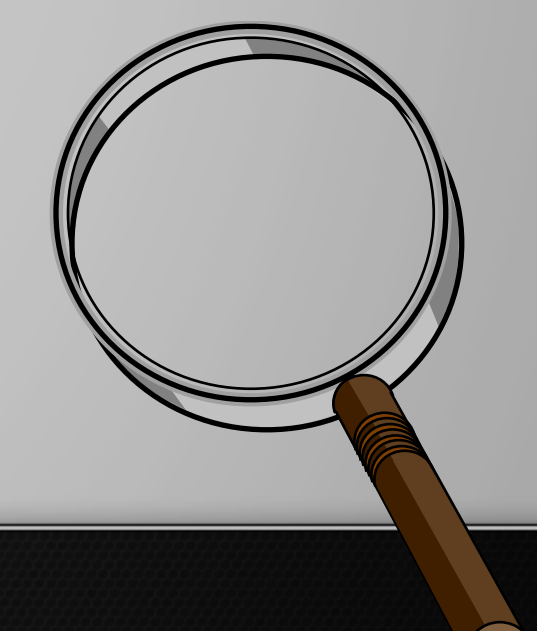

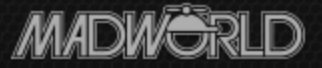

### Accessing the Code – Method 1

• Open the desired topic, then click the Text Editor tab to switch to code view.

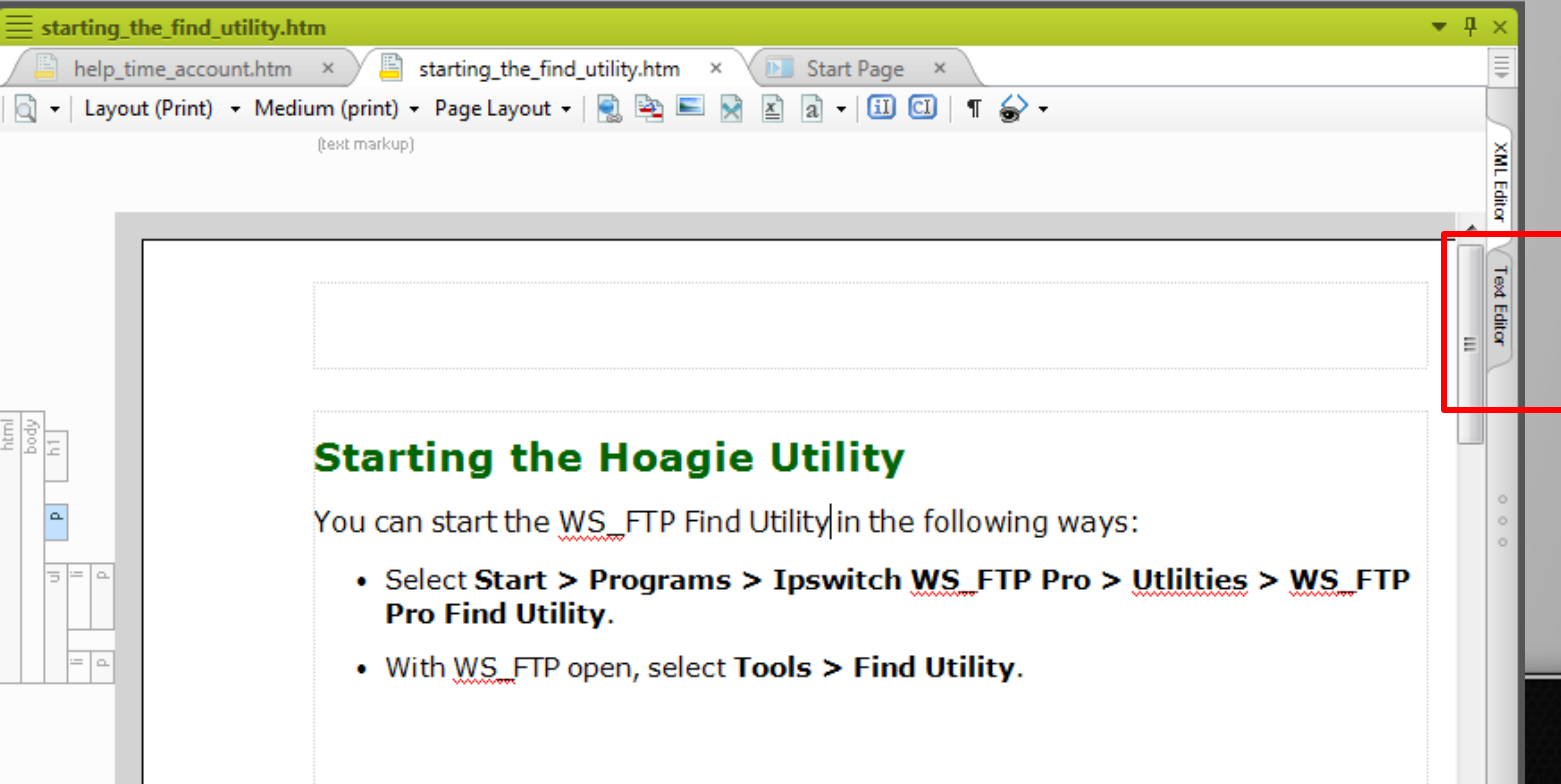

### Method 1 (cont'd)

#### • You're now in full-screen code view.

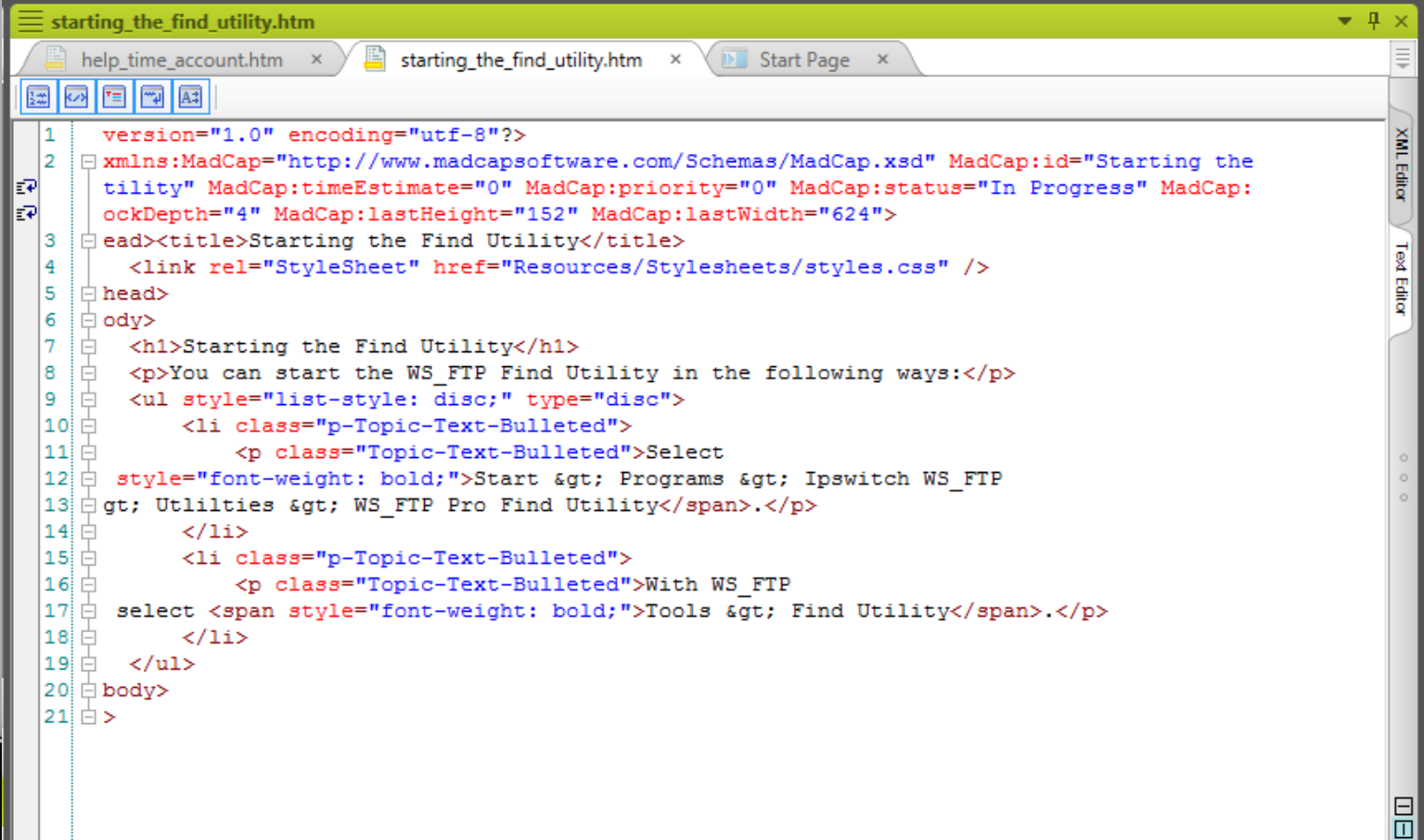

⊠

### Controlling the Text Editor

- You can use the text editor in full- or split-screen view.
	- Pane tabs.
	- Switch pane positions.
	- Grab handle to change pane width.
	- Switch between vertical, horizontal tiling.
	- Toggle split screen on and off.

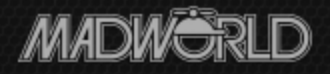

Γ₽

₹₹

### Text Editor Toolbar

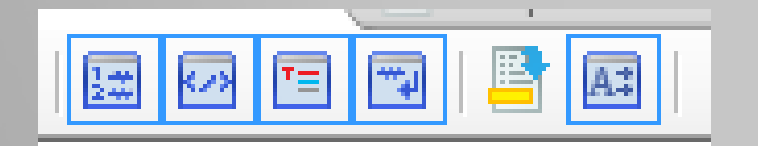

- Show line numbers For reference when working in code. Leave on.
- Show outline To be able to expand/collapse sections of the code. Probably leave on.

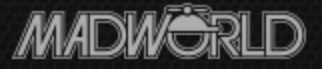

### Text Editor Toolbar - More

- Show… colors To apply different colors to parts of the code. Leave on.
	- Comments Green
	- Style tags (like h1) brown.
	- Properties (like font-family) red.
	- Values (like Arial) blue.
	- Text black.
- Word Wrap To turn on word wrap. Leave on.

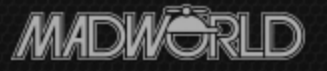

### Text Editor Toolbar – Still More

- Open in XML Editor To return to the XML Editor view from the Text Editor.
	- Only appears if you open the Text Editor by rightclicking topic in Content Explorer and selecting Open With > Internal Text Editor – e.g. you don't have the XML Editor and Text Editor tabs.

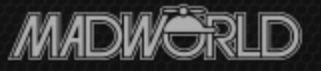

### Text Editor Toolbar – Finally…

- AutoComplete To display the autocomplete window that detects when you type tags and offers to complete them for you
	- For example, type <h and this appears:
	- If you click on  $\langle$ h1> in the window, Flare finishes the code, like this:

<p>Delete this text and replace it  $\langle h1 \rangle \langle h1 \rangle$ 

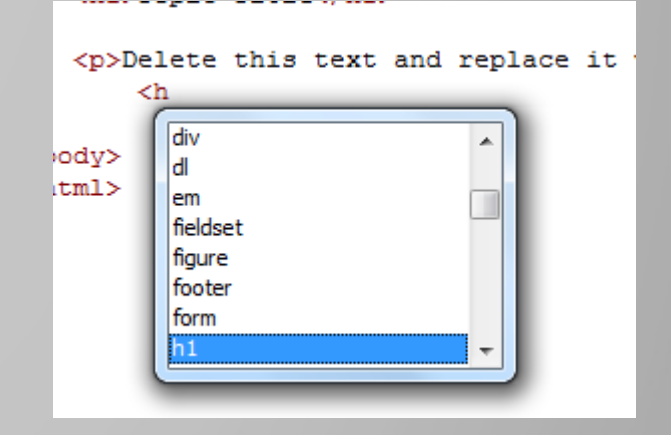

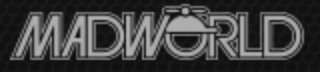

### Accessing the Code – Method 2

- Right-click the topic in Content Explorer, select Open With > Internal Text Editor. – No pane controls this way.
- Do *not* select Notepad:
	- It's not tied to Flare so you'll have to re-import changed files – not hard, just extra work.
	- No line numbers.

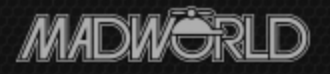

### Method 2 (cont'd)

- What about external 3<sup>rd</sup> party editors like Notepad ++, etc?
	- You'll gain GREP, other, capabilities but have the same problems as with Notepad.
	- GREP?
		- A command line utility for searching plain text files for defined strings.
		- Comes out of UNIX.
		- Google "windows editors with grep".

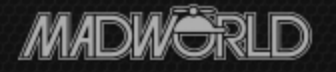

### Helpful Feature #1

- Cross-pane highlight retention.
	- Works in either direction.

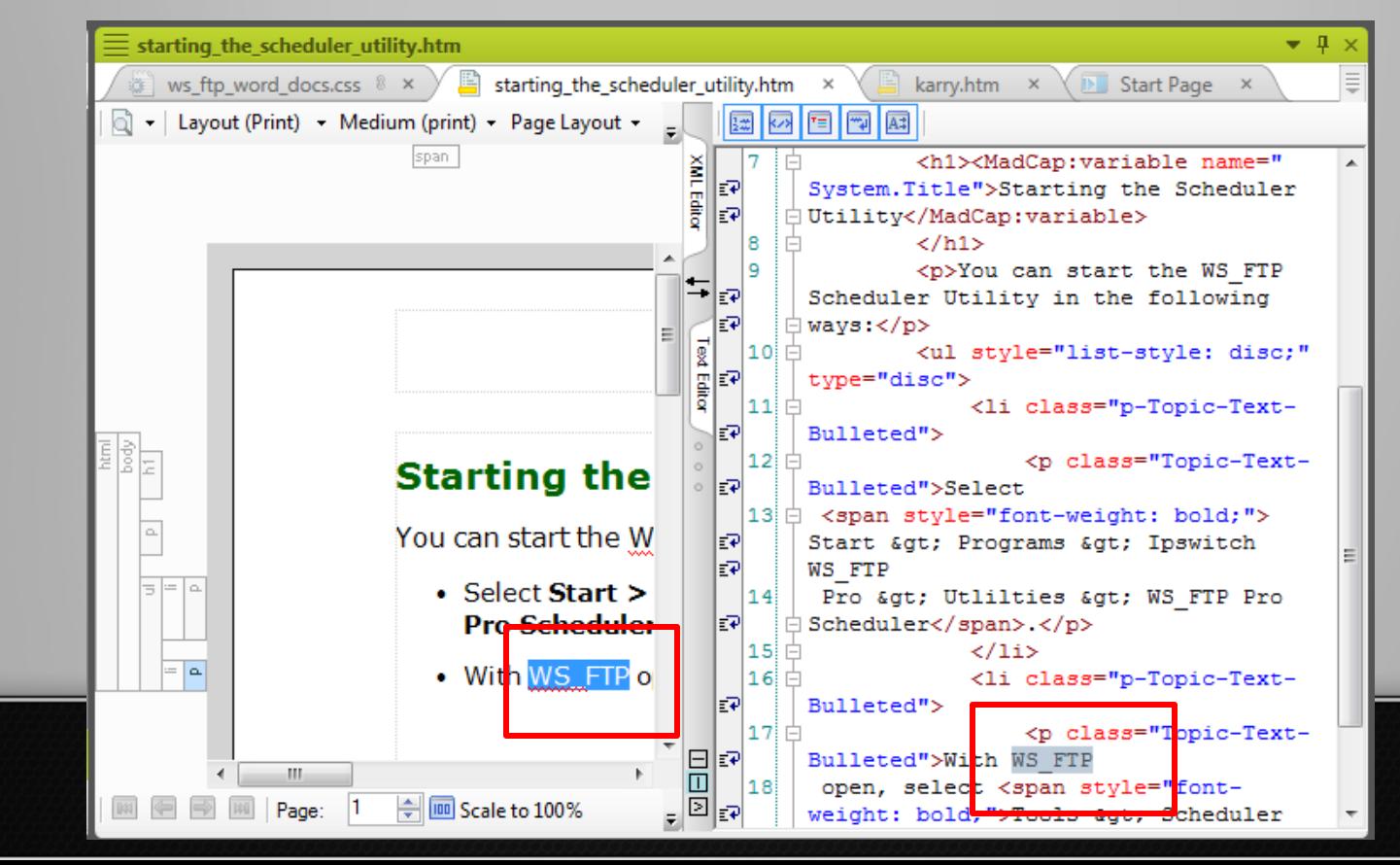

### Helpful Feature #2

• Find and Replace pane with Find in Source Code option selected – 9 – 10

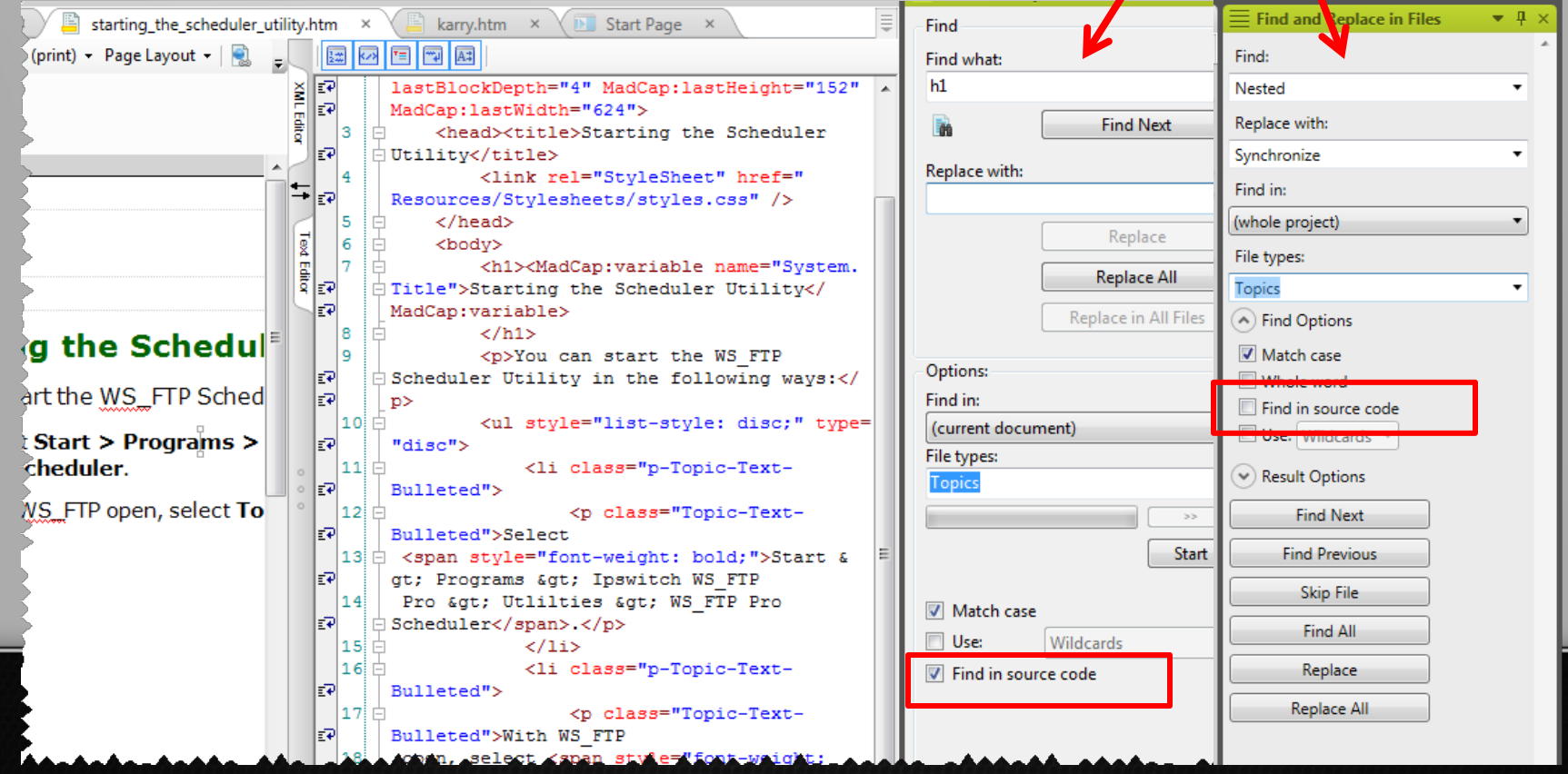

### Apparent Oddity in #2

• Selecting the "...source code" option and clicking Find Next displays this message:

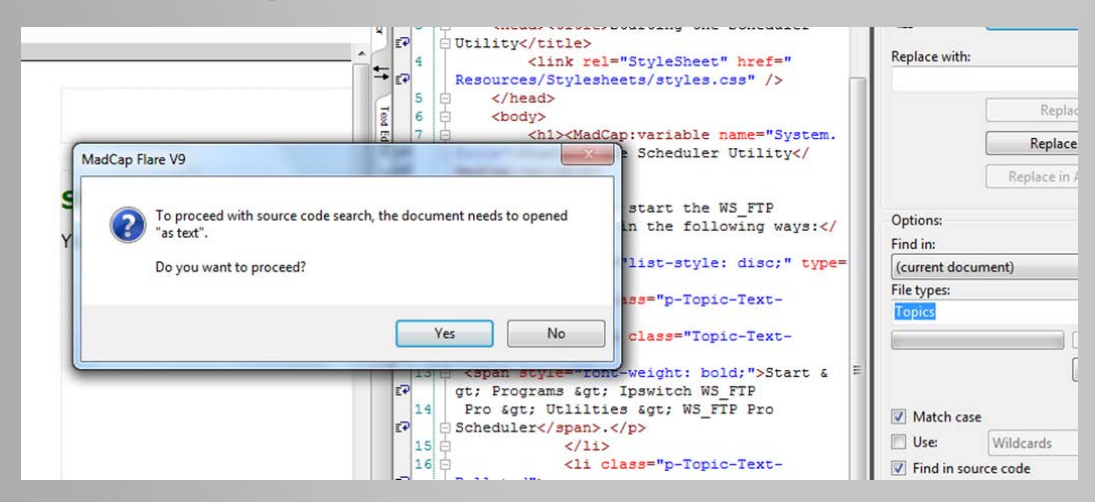

– Though you're already in the Text Editor… – Just click Yes to switch modes.

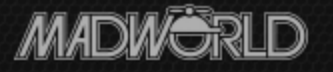

### **HUGE** Caveat #1

- Think before deleting unwanted start tags globally.
- Otherwise, how will you know what end tags to delete?
	- For example, if you have to delete all of **one** type of <span> tag in this code sample...
	- Which only has one type but pretend…

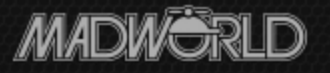

### **HUGE** Caveat #1 (cont'd)

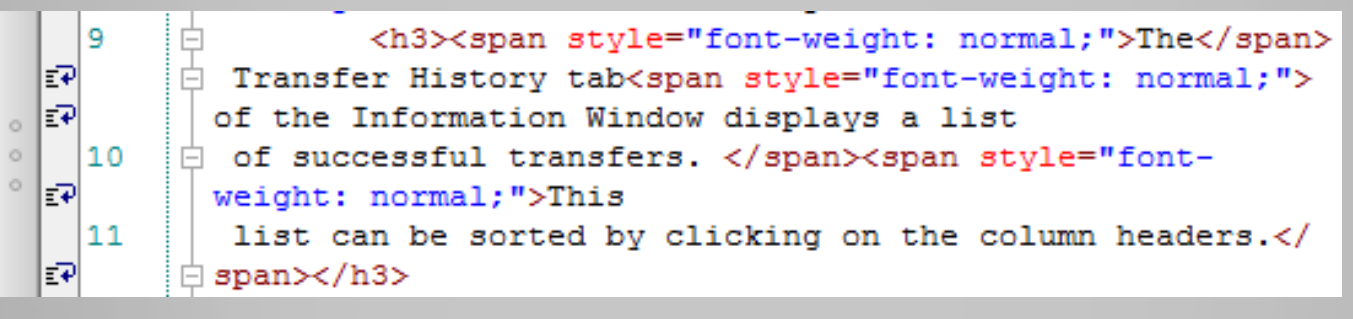

- If you delete the desired <span… tags, what </span> tags should you then delete?
- You can't delete all your </span> tags since you might need some of them.
- Think through the steps carefully, backup before global changes or deletions.

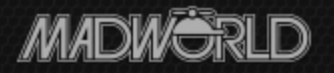

### **HUGE** Caveat #2

• Again, Flare will not open a syntactically incorrect topic in the XML editor until you

fix the problem.

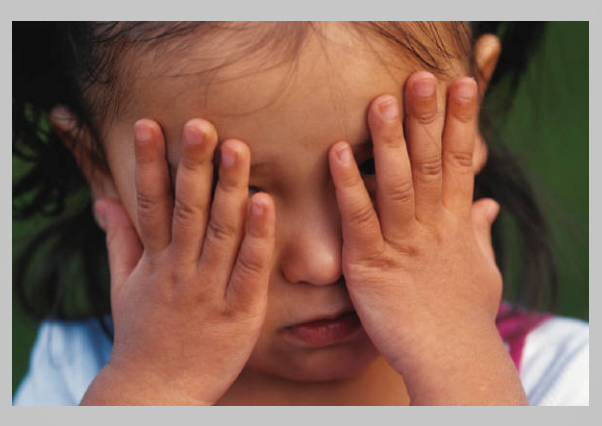

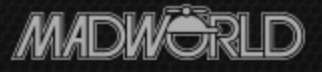

### **HUGE** Caveat #3

- Old files, tools are full of surprises:
	- Using \*\* as a proprietary code delimiter that Flare doesn't recognize.
	- Chunks of legacy code that Flare puts in a div tag and then complains about in the message pod – to fix, delete the div tags.
	- FrontPage 2K added page breaks between start and end tags that break your macros.

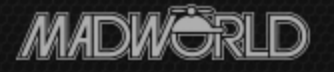

### Helpful Feature #3

- Can't open a file in the XML editor and can't spot the problem in the code?
- Flare can do a partial auto-correct:
	- Copy the file and save it in Notepad with an htm extension.
	- Import the file from Notepad into Flare and open it – starts the Convert to XML Wizard.
		- Fixes syntax errors *that it recognizes as syntax errors* to let you open the topic in the XML editor.

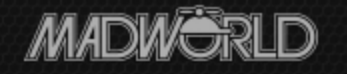

### Pros and Cons of Feature #3

- Pros:
	- Fixes many syntax problems for you.
- Cons:
	- You have to open one file at a time to use the wizard  $-$  e.g. it's slow.

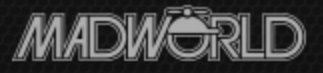

#### How To Do It With Flare – the Process

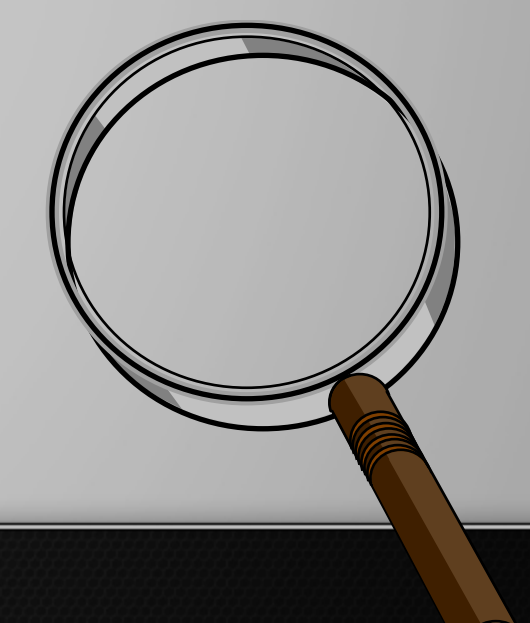

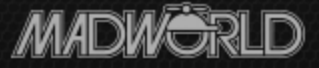

### Files Already in XHTML…

- …and contain bad but syntactically OK code, such as local formatting.
	- Back up the files.
	- Open the first topic in the XML editor, find the first instance of bad code, highlight it, and go into the text editor.
		- Deleting a bad code? First decide how to delete its end tag before any deletion.

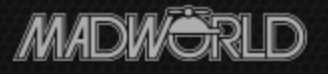

### Files Already in XHTML…

- Editing a bad code but leaving its base code in place – e.g. changing <p bad…> to <p>? Don't worry about the end tag.
- Delete the end tags as necessary.
- Save and back up.
- Delete or edit the bad code by using Find and Replace with "…source code" option.
- Build and view samples of changed topics.
- Repeat.

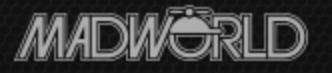

### Files Not Yet in XHTML…

- …and contain unusual custom code.
	- Back up the files.
	- Change the file extensions to .htm.
	- Copy or import the files into Flare.
	- Open the first topic in the text editor, look for incorrect, repeated *structural* coding, fix it using Find and Replace with "…source code" option.

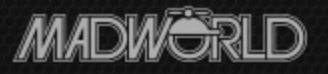

### Files Not Yet in XHTML…

- Continue until XHTML structural coding is OK.
- Re-open the first topic in the XML editor, find the first instance of other bad code, highlight it, and go into the Text editor.
	- Deleting a bad code? First decide how to delete its end tag before any deletion.
	- Editing a bad code but leaving its base code in place – e.g. changing <p bad…> to <p>? Don't worry about the end tag.

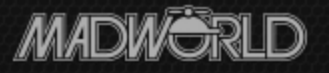

### Files Not Yet in XHTML…

- Delete the end tags if necessary.
- Save and backup.
- Delete or edit the bad code by using Find and Replace with the "…source code" option.
- Build and view samples of changed topics.
- Repeat.

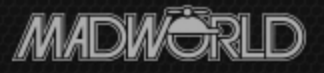

### Summary

- You're looking for patterns to use for find and replace.
- In many cases, especially with legacy files, you may not be able to automate the work and instead have to just grind through it.
- If you have the skill, patience, and outlook, it's efficient, challenging, and geekily fun.

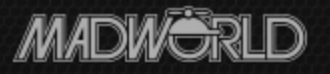

### Hyper/Word Services Offers…

### Training • Consulting • Development

- Flare Advanced Flare (thru MadCap)
- ViziApps Studio (mobile apps)
- Single sourcing Structured authoring
- Author "*Advanced Features in MadCap Flare 10*"

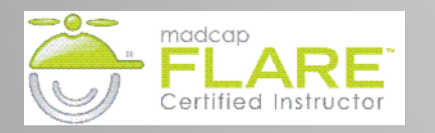

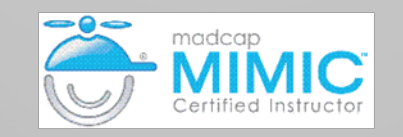

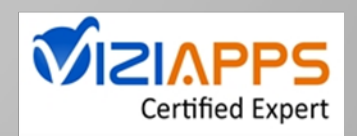

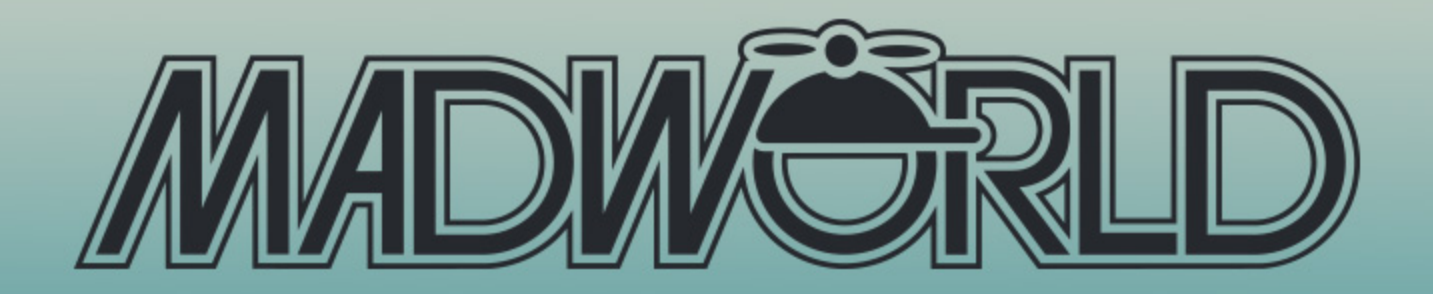

#### SAN DIEGO | APRIL 12-14, 2015

**The Premier Technical Communication** and Content Strategy Conference for **Technical Writers, Documentation Managers** and Content Strategists

**REGISTER BY SEPTEMBER 30 TO SAVE \$200** 

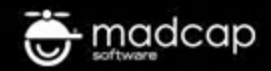

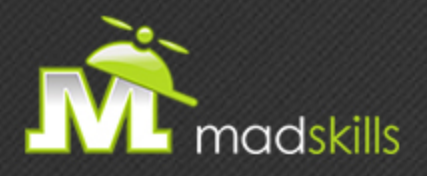

#### THANK YOU FOR ATTENDING TODAY'S WEBINAR!

As a webinar attendee, receive **\$100 OFF** our next advanced training course. Just \$499 per student!

**MadCap Flare Project Management/Team Authoring Training** October 14-15, 2014 (web-based) **MadCap Flare Responsive HTML5, Mobile, and EPUB Training,** October 16-17, 2014 (web-based)

*\*Offer valid through Tuesday, September 30, 2014.*

TO RECEIVE YOUR DISCOUNT, CONTACT: sales@madcapsoftware.com | +1 858.320.0387 opt.1

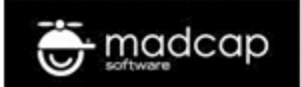

# Thank you... Questions? **HYPERWORD**

#### 978-657-5464 nperlin@nperlin.cnc.net [www.hyperword.com](http://www.hyperword.com/) Twitter: NeilEric

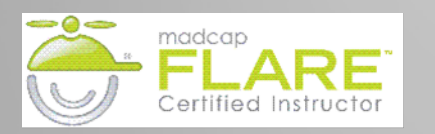

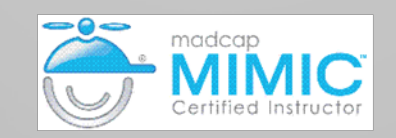

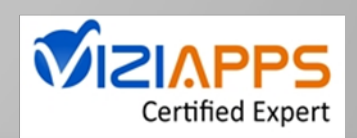